#### **Introduction to Linux – Part 1**

#### Anita Orendt and Wim Cardoen Center for High Performance Computing

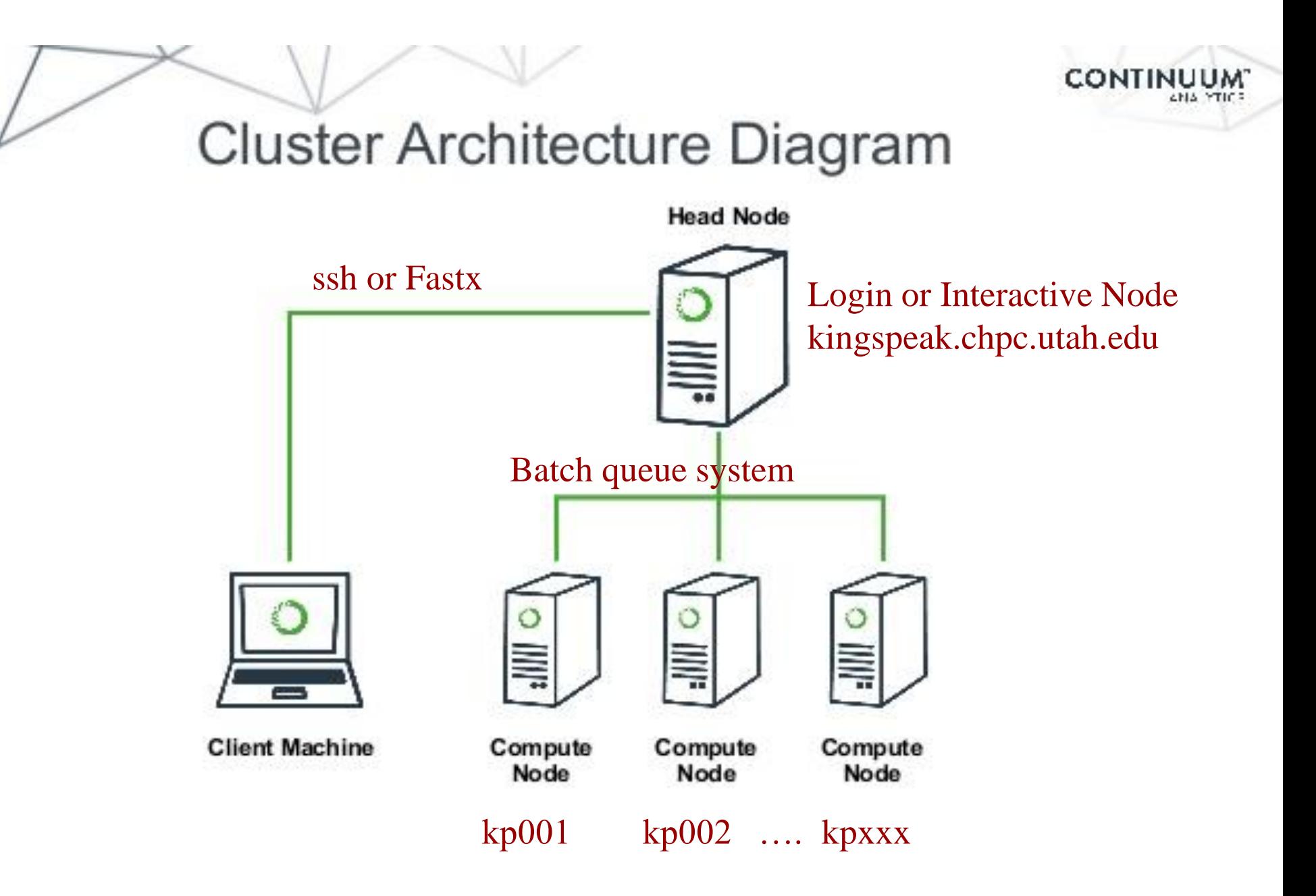

#### **Getting Started – Login using FastX**

. Open web browser to:

http://linuxclass.chpc.utah.edu:3000

- Enter temp login and password (or your uNID & password if you have a CHPC account) and hit "Log In" button
- . Hit the "Launch Session" button
- Click on "xterm", then hit the "Launch" button

#### **FastX**

- <https://www.chpc.utah.edu/documentation/software/fastx2.php>
- Persistence you can disconnect without closing session, lets you resume sessions from other devices
- . Licensed by CHPC
- Web based client option
- Desktop clients for windows, mac, and linux
- Available on all CHPC interactive nodes and the frisco nodes
- More efficient than simple X forwarding

#### **Alternatives to FastX on Windows**

- . Ssh clients
	- − PuTTY
		- http://www.chiark.greenend.org.uk/~sgtatham/putty/download.html
	- − XShell
		- http://www.netsarang.com/download/down\_xsh.html
- For graphical programs also need X-forwarding tool
	- − Xming (use Mesa version as needed for some apps)
		- . http://www.straightrunning.com/XmingNotes/
	- − Make sure X forwarding enabled in your ssh client

#### **Alternatives to FastX on Mac/Linux**

- Just open up a terminal or console window
- ssh *your\_login*@linuxclass.chpc.utah.edu
- . When running applications with graphical interfaces, use ssh –Y or ssh –X

#### **Shell Basics**

- ❑ A Shell is a program that is the interface between you and the operating system (OS – e.g, linux)
- ❑ Command line interface CLI versus a GUI or a graphical user interface
- ❑ Type commands on command line, send command by pressing enter (or return), then the computer reads and executes the command and returns the results (NOTE – not all commands have output!)
- ❑ When commands are done they return to the PROMPT (more on prompts later)
- ❑ Commands can take flags that modify their behaviour
	- flags are formed with (dash) and letters
- ❑ Commands can also sometimes require an argument this defines the item upon which the command acts

# **Additional Shell Basics**

- □ Linux is case sensitive!
- ❑ We will focus on two basic shells slightly different command syntax
	- **bash** (Bourne again shell)
	- tcsh (TENEX C shell)
- ❑ While many shell commands are the same between shell types – there are syntax and behaviour differences
- ❑ Your account comes with a script that is executed upon login that sets a basic environment for your shell
- ❑ To check which shell you are using: echo \$SHELL ❑ Note \$SHELL is an environment variable – more on these later
- ❑ To change shell for the session enter name of shell you want at the prompt and hit enter

# **Other Useful Items**

- ❑ Up/down arrows go through past commands
- ❑ **history** provides list of all recent commands; can ! followed by number from history list will put that command at the prompt
- ❑ **Tab completion**  of commands, paths, filenames very useful
- ❑ Can edit previous commands up and down arrow to get to command; then right/left arrow, then delete any characters and type in new at cursor; cntrl-a gets to front of command line, cntrl-e to end of command line

# **Directory Structure**

- ❑ The **file system** is a tree directory structure
- ❑ Levels are separated by /
- $\Box$  / --- refers to the "root" directory the top level directory that contains all other directories
- ❑ The home directory is used to refer to a user's base directory – this is where you will be upon login
- ❑ /path/from/root ➔ absolute path has leading /
- ❑ path/without/leading/slash ➔ relative path from current location
- ❑ . ➔ current directory
- ❑ .. ➔ parent directory (up one level)

#### **Directory Structure**

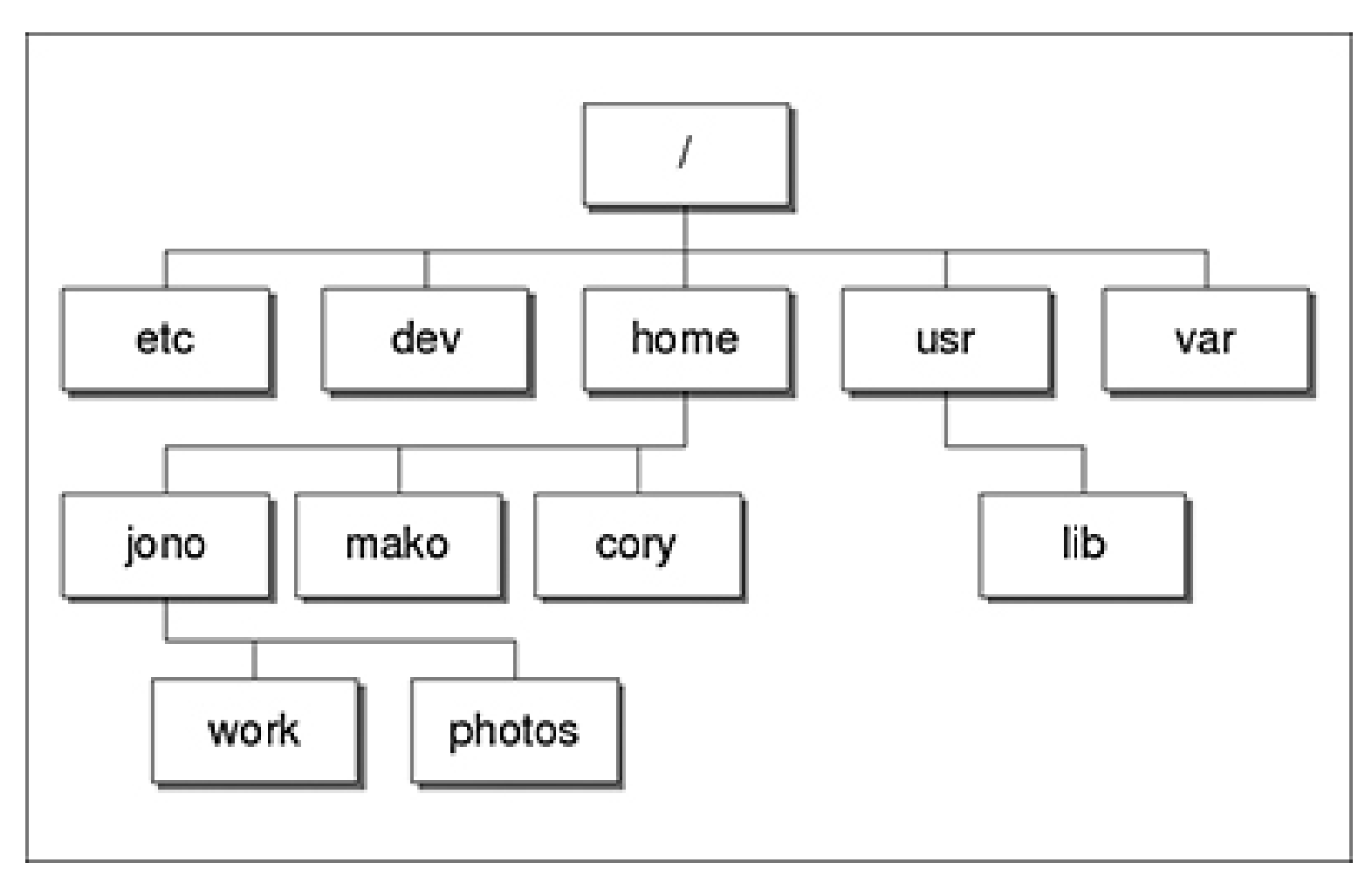

At CHPC --- instead of /home, user directories located under /uufs/chpc.utah.edu/common/home

# **Login & Prompts**

- ❑ When you first login you will see a prompt (the prompt is set by the login script)
	- ❑ [u0424091@linuxclass:~]\$
	- ❑ [user33@linuxclass:~]\$
- ❑ When you first login, you will be in your home directory
- ❑ To see your username: **whoami**
- ❑ To see your current directory: **pwd**
- ❑ Shortcuts
	- ❑ **~** ➔ your home directory
	- ❑ **\$HOME** ➔ your home directory
	- ❑ **~***username* ➔ someone else's home directory

#### **Exercise**

- . Get logged in.
- . What is your shell?
- . What is your username?
- . What is the path of your current directory?

## **Basic Directory Commands**

- ❑ **ls** list contents of a directory
	- ❑ Flags to change output To see all flags
		- ❑ ls --help
		- ❑ man ls
- ❑ **mkdir** make directory (mkdir test)
- ❑ **cd** move to directory (cd test)
	- ❑ **cd** without an argument moves you back to your home directory
	- ❑ **cd** .. -- moves you up one level
- ❑ **rmdir** remove directory (rmdir test) more on this later

# More on ls flags

- ❑ -l : long
- ❑ -a : All (including hidden files, also called dot files)
- ❑ -r : Reverse ordering while sorting
- ❑ -t : Timestamp

## **Files & Filenames**

- ❑ Directories can contain files and other directories
- ❑ Filenames may have an extension, like "homework.pdf"
- ❑ Extensions are useful for telling you what type of file it is – IF you follow the conventions (txt, pdf, jpg, etc)
	- ❑ The extensions also are used by the OS
	- ❑ The **file** command will tell you the file type
- ❑ Being careful with filenames can make your life easier – some guidelines:
	- ❑ Avoid special characters in names as you will have to handle these differently: space, tab,  $/$ ,  $\setminus$ , \$, leading -
- ❑ Files that start with a "." are hidden or "dot" files

## **Login Scripts & Environment Variables**

- ❑ In your home directory are a a number of dot files .bashrc and .custom.sh, .tcshrc and .custom.csh Depending on your shell choice, the appropriate pair of these are executed during login
- ❑ These set the environment (as environment variables) needed for you to work on CHPC resources
- □ Commands to check your environment: env or printenv

## **File commands**

- ❑ **cat** display contents of file
- ❑ **less** display contents of file with page breaks (next page with space key) – can also look at **more**
- ❑ **head** display top of file (default is 10 lines, change with -n)
- ❑ **tail** display end of file (default is 10 lines, change with -n)
- ❑ **grep** search for pattern in file (grep "pattern" test1)
- ❑ **vi** edit file (more on this later)
- ❑ **cp** copies file to a new name (cp file1 file2)
- ❑ **mv**  renames file to a new file (mv old new)
- ❑ **touch** creates an empty file if file does not exist OR changes time stamp if it does (touch file)
- ❑ **rm** deletes file (rm file1)

❑ Note shells DO NOT have a trash bin; rm is final!

#### **Wildcards**

- ❑ more files can be specified via wildcards
- $\Box$  \* matches any number of letters including none
- ❑ ? matches any single character
- ❑ [] encloses set of characters that can match the single given position
- ❑ used within [] denotes range of characters

#### Examples:

\*.csh , \*.\*sh , figure?.jpg , \*.txt , figure[0-9].\*

#### **Exercise**

- ❑ Make sure you are in your home directory, then make a directory called IntroLinux1 and cd to that directory.
- ❑ Use "ls" to display the contents of MY IntroLinux1 directory: /uufs/chpc.utah.edu/common/home/u0028729/IntroLinux1
- ❑ Copy over the contents of my IntroLinux1 directory into the directory you are in.
- ❑ List contents of your IntroLinux1 directory try different ls options, e.g.  $ls -l$ ,  $ls -ltr$ ,  $ls -a$ , and  $ls -ltra$
- □ See what output you get when you do a ls of: figure?.jpg, figure[0-9].\*
- ❑ Make a new directory called Work inside of IntroLinux1 and copy all files with the txt extension from the IntroLinux1 directory to your new directory
- ❑ Open man page for some command (e.g. ls) and see what these flags do

#### **Exercise**

- ❑ If you are not there already, cd into your IntroLinux1 directory
- ❑ View script.slurm using cat, less, head and tail
- □ Vary number of lines viewed with head and tail
- Search for the string SBATCH in this file with grep
- ❑ Use the file command to tell you what the file type of ShellReference.pdf; copy this file to another filename, with a different extension and check the file type again

### **Command output redirection**

- ❑ **>** redirects output to a file (instead of to screen) ❑ will create file if it does not exist ❑ will overwrite the previous contents if it does exist ❑cat file1.dat > file4.dat
- ❑ **>>** appends to a file
	- ❑cat file1.dat >> file3.dat
- ❑ **|** pipe redirect command output to another command
	- ❑head -10 file.txt | tail -2

#### **Exercise**

- ❑ In your Work directory, combine the contents of geom1.txt and geom2.txt into one file named geom3.txt
- ❑ Using grep and the file states.dat create a file Mstates.dat with only the states that start with the letter M
- □ Create the same file content using head and tail

#### **File Permissions**

- $\overline{a}$  Shown with  $\overline{a}$  -1
- ❑ Permissions are read (r), write (w), execute or search for a directory (x)
- ❑ **chmod** changes permissions of file or directory
- $\Box$  User (u), group (g), other (o), all (a)
- ❑ Examples:
	- ❑ chmod g+x filename
	- ❑ chmod o-rwx \*.c

#### ❑ Executable files (programs and scripts) must have executable permissions

#### **Processes**

- ❑ A Process is a running Linux program
	- ❑ Each process has a PID (Process ID)
- ❑ **ps** reports a snapshot of current processes
	- ❑ ps, ps x Display ALL of your processes
	- ❑ ps ax Display ALL processes
	- ❑ ps aux Display ALL processes (more detailed)
	- ❑ ps auxw Display ALL processes (more detailed & unlimited width)
	- ❑ ps –eFwww Also displays ALL processes
- ❑ **kill PID** kills the process with the specified PID

#### **Some other useful commands**

❑ pushd *directory\_name*, popd *directory\_name,* dirs

❑ "pushes" and "pops" directory\_name on to / off of a stack

 $\nu$  wc – e.g. wc –1 file.txt

❑ Prints line (-l), word (-w), character (-m) or byte (-c) count of file

 $\Box$  cut – e.g. cut – f 2 –d : file.txt

❑ Prints selected columns of lines from file to standard output (screen)

- $\Box$  du e.g. du hs
	- ❑ Reports file space usage; -s give summary of total usage, -h gives it in "human readable" format of K, M, G
- $d = d$  df e.g. df h

❑ Reports file system disk space usage

❑ ln – e.g. ln -s ~/bin/prog.exe prog1.exe

❑ create a link between files (-s symbolic)

#### *On your own – Use and explore options of these commands*

#### **Have Questions?**

- ❑ Anita: [anita.orendt@utah.edu](mailto:anita.orendt@utah.edu)
- ❑ Wim: [wim.cardoen@utah.edu](mailto:wim.cardoen@utah.edu)
- ❑ CHPC has an issue tracking system: helpdesk@chpc.utah.edu
- ❑ Slides and files: ~u0028729/IntroLinux1
- ❑ Some useful websites

<http://swcarpentry.github.io/shell-novice/>

<http://linuxcommand.org/>